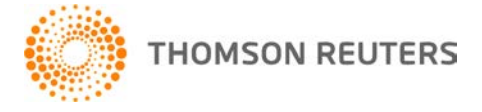

**NetFirm CS, v. 2010.5.0 User Bulletin 5720: Software Update**

**September 2, 2010**

# **TO** All NetFirm CS™ users.

This user bulletin explains enhancements available with this release of NetFirm CS.

# **ENHANCEMENTS**

## **Virtual Client Office**

If you use Accounting CS™ through Virtual Office CS,<sup>®</sup> you can enable your NetClient CS<sup>®</sup> users to access Accounting CS Client Access through Virtual Client Office. ™ Accounting CS Client Access enables your clients to record their day-to-day accounting and payroll information in the same database you use to process their data. There is no need to export and import data between products.

To view the steps required to set up clients for Accounting CS Client Access, open Accounting CS, choose Help / Accounting CS Help Topics, click the Index button, search on **Accounting CS overview**, and click "Setting up a client for Accounting CS Client Access."

### **Next-generation NetClient CS and NetStaff CS help**

In addition to selecting help topics from the Help menu in each screen, next-generation NetClient CS and NetStaff CS users can now search for information in the help. To do this, users need to click the Help

 $\bullet$   $\bullet$  button, click a help topic to open the help, enter a word or phrase in the search field, and click the Go button.

To view additional information that will help you to search more effectively, see the Searching for information in the help help topic.

# **TS Scan**

TS Scan is for firms that host applications in their own terminal server environments. TS Scan enables these firms to use locally installed, TWAIN-compliant scanners to scan documents directly into hosted CS Professional Suite<sup>®</sup> applications. Starting on September 22, 2010, you can download TS Scan from the My Product Downloads page of our website.

*Note:* You must be logged in to your web account to access this page.

# **SUPPORT**

### **NetFirm CS Help**

For step-by-step procedures, click the **Help** link at the top of any NetFirm CS window.

## **Website**

If you have questions or need assistance, you can visit our website at CS.ThomsonReuters.com 24 hours a day for access to our support knowledgebase and for the latest information on current issues and processing tips.

### **Email Subscriptions**

We issue software update notices via email. If you want to receive these notices, you must have an email account and sign up for the Email Subscription service. To sign up for the Email Subscription service, visit the My Account section of our website at CS.ThomsonReuters.com. (Note that you must create a web account to sign up for email subscriptions.)

#### **Product Support**

To speak with a Product Support Representative, please call CS Support at (800) 968-0600, press **2** for Product Support, and then listen to the available options. Normal weekday support is available from 9:00 a.m. to 8:00 p.m. eastern time. For details on our Support hours for other CS Professional Suite® applications, please visit our website.